### Database Toolbox™ Release Notes

# MATLAB®

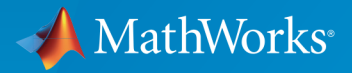

 $(\widehat{\mathsf{R}})$ 

### How to Contact MathWorks

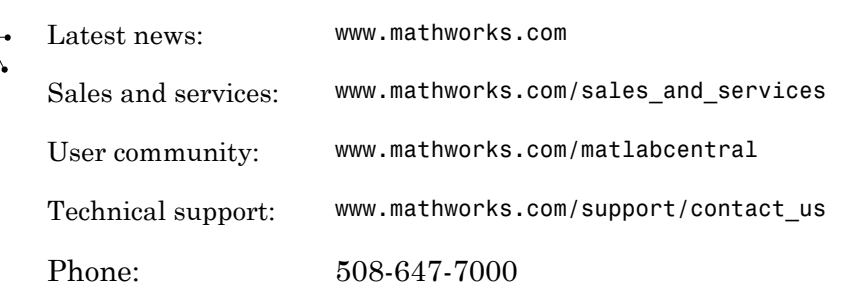

The MathWorks, Inc. 3 Apple Hill Drive Natick, MA 01760-2098

#### *Database Toolbox™ Release Notes*

© COPYRIGHT 2004–2016 by The MathWorks, Inc.

The software described in this document is furnished under a license agreement. The software may be used or copied only under the terms of the license agreement. No part of this manual may be photocopied or reproduced in any form without prior written consent from The MathWorks, Inc.

FEDERAL ACQUISITION: This provision applies to all acquisitions of the Program and Documentation by, for, or through the federal government of the United States. By accepting delivery of the Program or Documentation, the government hereby agrees that this software or documentation qualifies as commercial computer software or commercial computer software documentation as such terms are used or defined in FAR 12.212, DFARS Part 227.72, and DFARS 252.227-7014. Accordingly, the terms and conditions of this Agreement and only those rights specified in this Agreement, shall pertain to and govern the use, modification, reproduction, release, performance, display, and disclosure of the Program and Documentation by the federal government (or other entity acquiring for or through the federal government) and shall supersede any conflicting contractual terms or conditions. If this License fails to meet the government's needs or is inconsistent in any respect with federal procurement law, the government agrees to return the Program and Documentation, unused, to The MathWorks, Inc.

#### **Trademarks**

MATLAB and Simulink are registered trademarks of The MathWorks, Inc. See [www.mathworks.com/trademarks](http://www.mathworks.com/trademarks) for a list of additional trademarks. Other product or brand names may be trademarks or registered trademarks of their respective holders.

#### **Patents**

MathWorks products are protected by one or more U.S. patents. Please see [www.mathworks.com/patents](http://www.mathworks.com/patents) for more information.

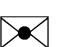

 $\boldsymbol{\pi}$ 

### **Contents**

### **[R2016b](#page-10-0)**

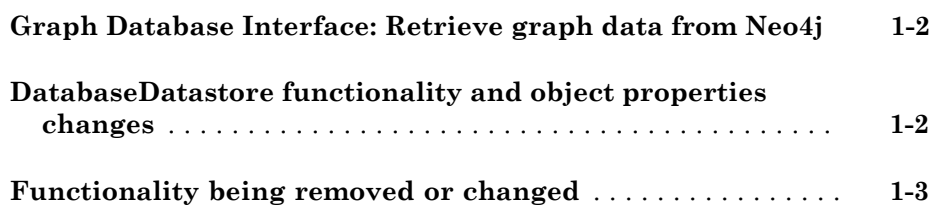

#### **[R2016a](#page-14-0)**

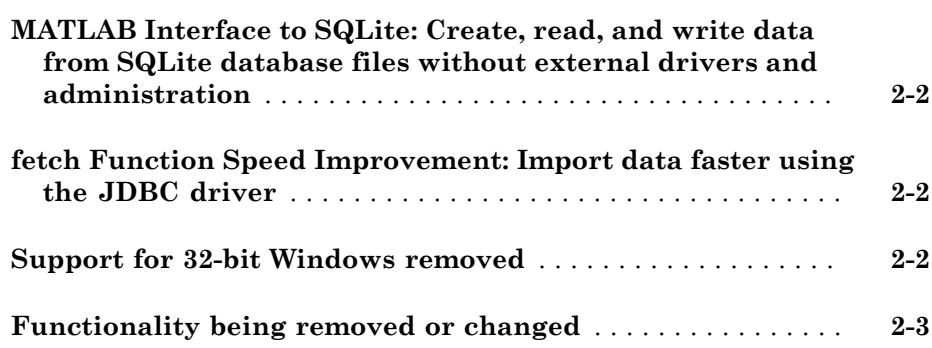

#### **[R2015b](#page-18-0)**

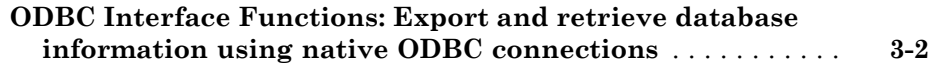

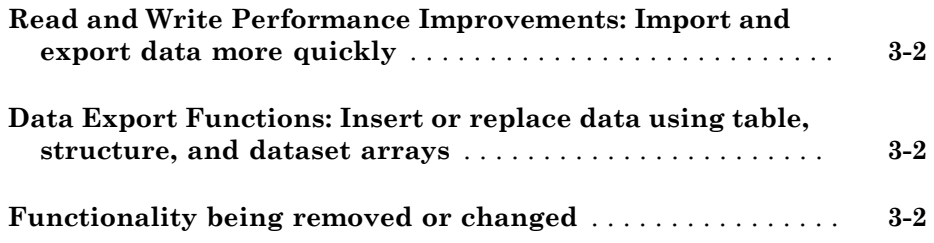

#### **Bug Fixes**

#### **[R2014b](#page-22-0)**

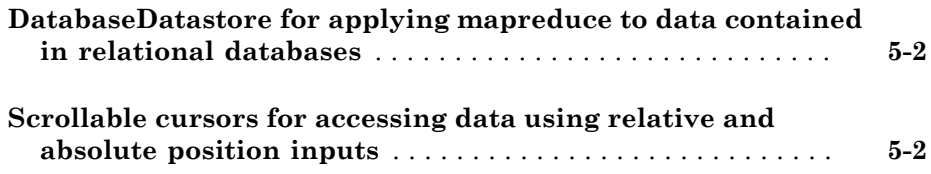

#### **[R2014a](#page-24-0)**

**Bug Fixes**

#### **[R2013b](#page-26-0)**

**[Fast access to ODBC connections via a native ODBC driver](#page-27-0) [7-2](#page-27-0)**

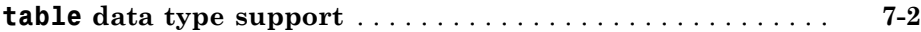

### **[R2013a](#page-28-0)**

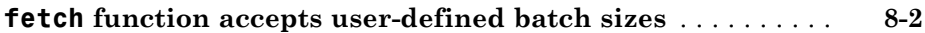

### **[R2012b](#page-30-0)**

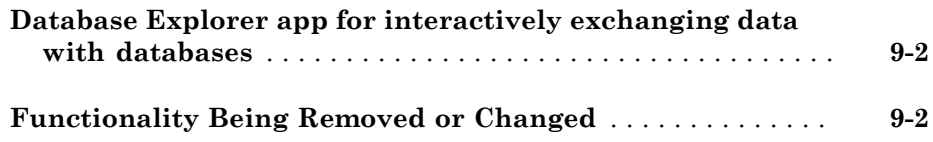

#### **[R2012a](#page-32-0)**

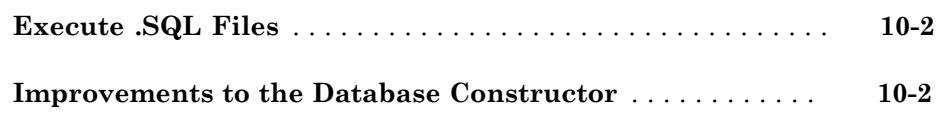

### **[R2011b](#page-34-0)**

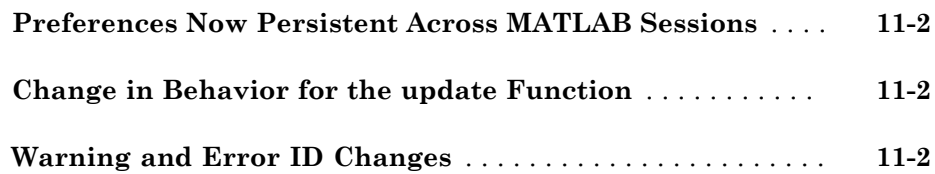

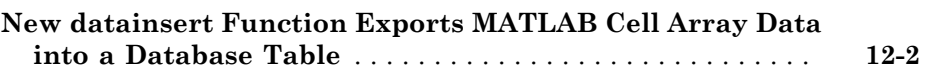

### **[R2010b](#page-38-0)**

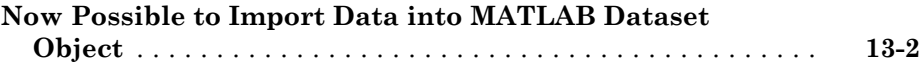

#### **[R2010a](#page-40-0)**

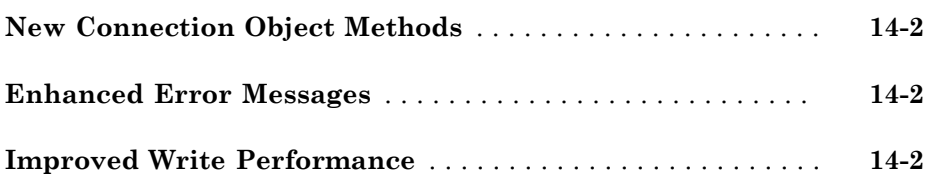

### **[R2009b](#page-42-0)**

**Bug Fixes**

**[R2009a](#page-44-0)**

**Bug Fixes**

#### **[R2008a](#page-48-0)**

**Bug Fixes**

**[R2007b](#page-50-0)**

**Bug Fixes**

#### **[R2007a](#page-52-0)**

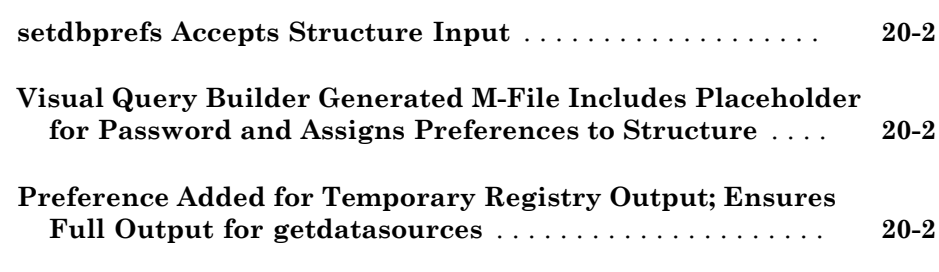

#### **[R2006b](#page-54-0)**

**[Enhanced fetch Combines exec with Existing fetch](#page-55-0)** . . . . . . **[21-2](#page-55-0)**

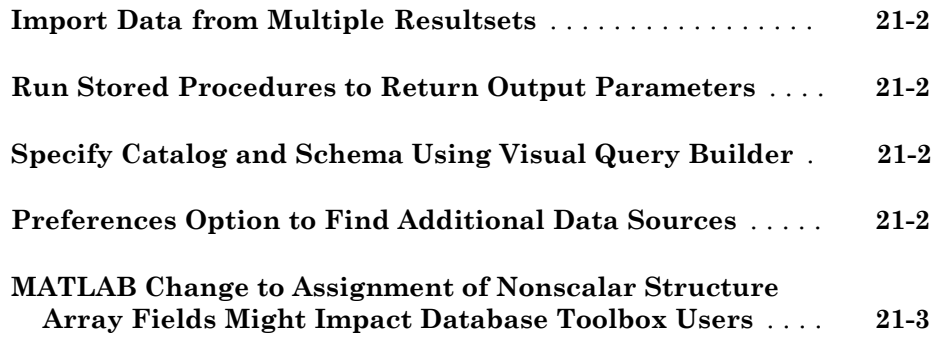

#### **Bug Fixes**

### **[R14SP3](#page-60-0)**

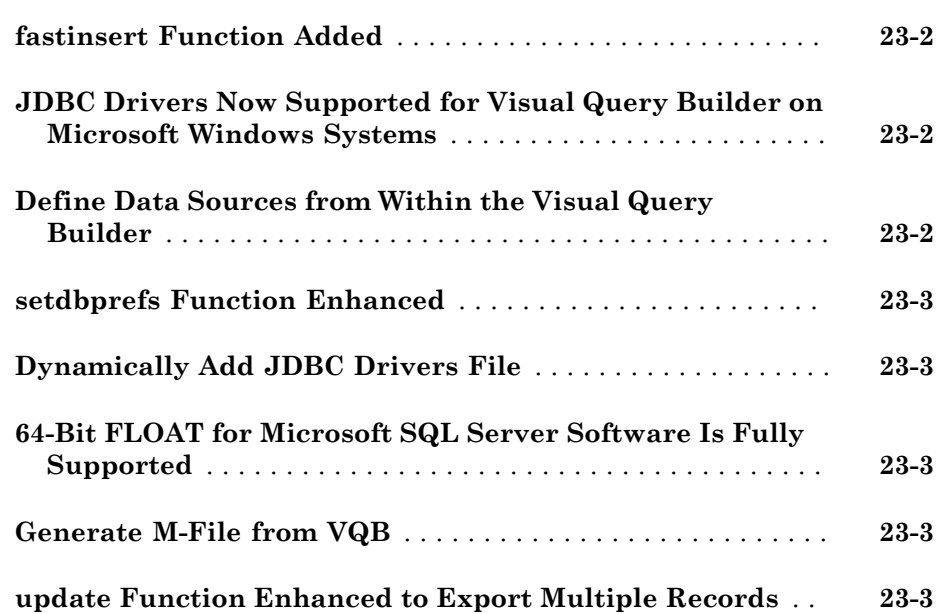

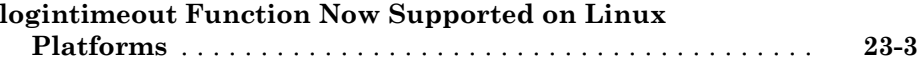

### $R14SP2$

# R2016b

<span id="page-10-0"></span>Version: 7.0

New Features

Bug Fixes

Compatibility Considerations

### <span id="page-11-0"></span>Graph Database Interface: Retrieve graph data from Neo4j

To import graph data in a  $\mathrm{Neo4j}^\circledast$  database into  $\mathrm{MATLAB}^\circledast$ , use the MATLAB interface to Neo4j. To perform graph network analysis with graph data in MATLAB using the digraph object, create a Neo4j database connection. Or, you can explore the graph using MATLAB functionality. If you are familiar with the  $\mathrm{Cypher}^{\circledast}$  query language, you can execute Cypher queries. For details about using the MATLAB interface to Neo4j, see "Graph Database".

### <span id="page-11-1"></span>**DatabaseDatastore** functionality and object properties changes

To analyze data using common MATLAB functions, such as mean and histogram, you can create a tall array using the DatabaseDatastore object. For details about using tall arrays with Database Toolbox™, see "Analyze Large Data in Database Using Tall Arrays".

To create a DatabaseDatastore object, use databaseDatastore instead of datastore.

The DatabaseDatastore object has two additional object properties. The VariableNames property provides the variable names of the retrieved data table. The ReadSize property specifies the number of rows to read from the retrieved data table.

The read, readall, and preview functions return data as a table.

### Compatibility Considerations

- The DatabaseDatastore object properties have changed:
	- The Cursor property has been removed.
	- Two properties are added: VariableNames and ReadSize.

For details about the object properties, see DatabaseDatastore.

• This syntax for the read function has been removed.

 $data = read(dbds, rowcount)$ 

To specify the number of rows to retrieve, set the ReadSize property of the DatabaseDatastore object instead.

- The data retrieval functionality has changed:
	- The functions retrieve data as a table by default. Setting the database preference DataReturnFormat to 'table' is not required.
	- read and preview throw an error when there is no more data in the DatabaseDatastore object for reading.
	- If read finds no more data to read, hasdata returns logical 0.

### <span id="page-12-0"></span>Functionality being removed or changed

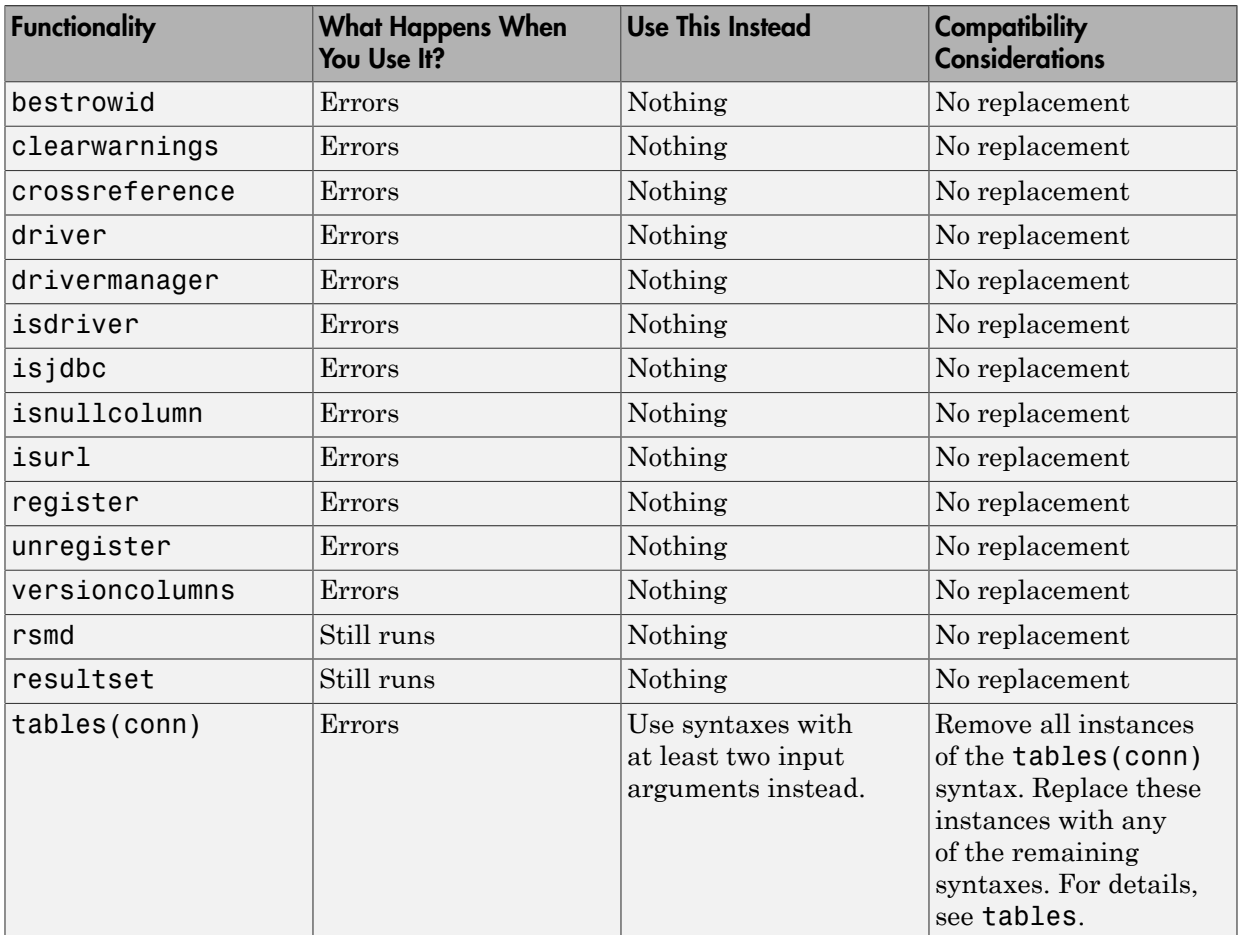

### R2016a

<span id="page-14-0"></span>Version: 6.1

New Features

Bug Fixes

Compatibility Considerations

### <span id="page-15-0"></span>MATLAB Interface to SQLite: Create, read, and write data from SQLite database files without external drivers and administration

To import and update data without an existing database or database administration, use the MATLAB Interface to SQLite. For details, see [Working with the MATLAB Interface](http://www.mathworks.com/help/releases/R2016a/database/ug/working-with-the-matlab-interface-to-sqlite.html) [to SQLite](http://www.mathworks.com/help/releases/R2016a/database/ug/working-with-the-matlab-interface-to-sqlite.html). For the supported functions, see this table.

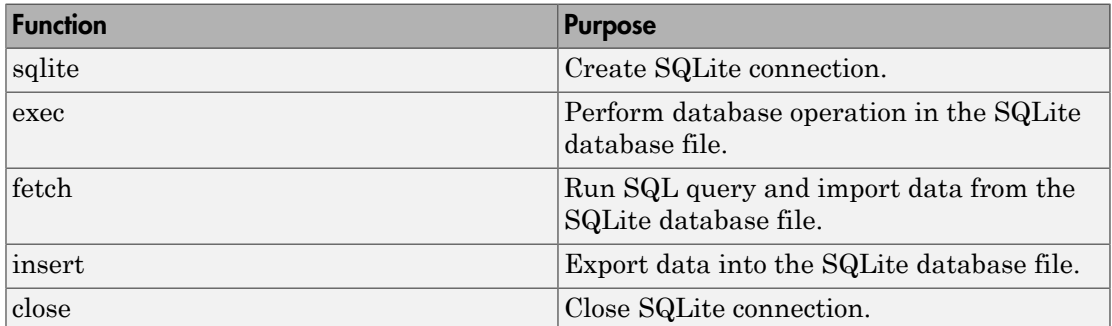

### <span id="page-15-1"></span>**fetch** Function Speed Improvement: Import data faster using the JDBC driver

When you connect to a database using the JDBC driver, importing data is faster using the [fetch](http://www.mathworks.com/help/releases/R2016a/database/ug/fetch.html) function.

### <span id="page-15-2"></span>Support for 32-bit Windows removed

The Database Toolbox no longer supports connection to a database using a 32-bit driver.

### Compatibility Considerations

Use a 64-bit database. Or, install a 64-bit driver that works with the 32-bit database. For details, consult with your database administrator.

For Microsoft® Access™, see [http://www.mathworks.com/matlabcentral/answers/235949](http://www.mathworks.com/matlabcentral/answers/235949-how-to-connect-to-32-bit-microsoft-access-database-from-64-bit-matlab) [how-to-connect-to-32-bit-microsoft-access-database-from-64-bit-matlab](http://www.mathworks.com/matlabcentral/answers/235949-how-to-connect-to-32-bit-microsoft-access-database-from-64-bit-matlab).

### <span id="page-16-0"></span>Functionality being removed or changed

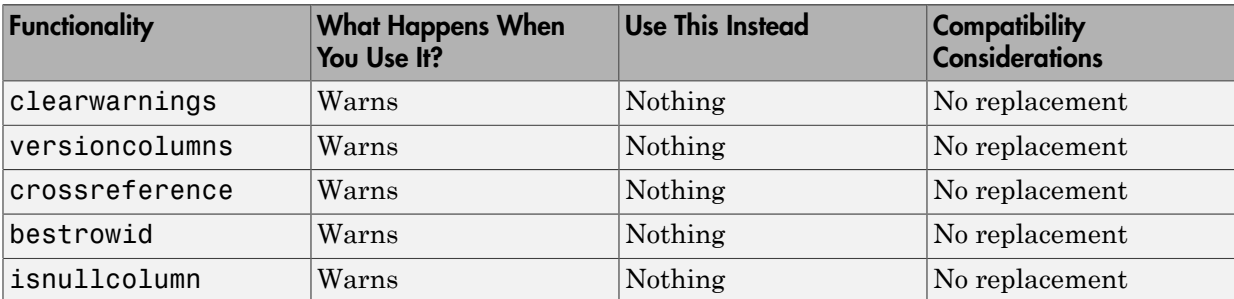

# R2015b

<span id="page-18-0"></span>Version: 6.0

New Features

Bug Fixes

Compatibility Considerations

### <span id="page-19-0"></span>ODBC Interface Functions: Export and retrieve database information using native ODBC connections

More Database Toolbox functions support the native ODBC interface for exporting data and retrieving database information and metadata. For a list of supported functions, see [Connecting to a Database Using the Native ODBC Interface.](http://www.mathworks.com/help/releases/R2015b/database/ug/connecting-to-a-database-using-the-native-odbc-interface.html)

### <span id="page-19-1"></span>Read and Write Performance Improvements: Import and export data more quickly

Data import and export functions can retrieve and write data faster. Particularly, [datainsert](http://www.mathworks.com/help/releases/R2015b/database/ug/datainsert.html) and [update](http://www.mathworks.com/help/releases/R2015b/database/ug/update.html) call the TRANSACTION command of SQL to insert or update records faster for these databases: Microsoft SQL Server®, MySQL®, Oracle®, and PostgreSQL.

### <span id="page-19-2"></span>Data Export Functions: Insert or replace data using table, structure, and dataset arrays

The [datainsert](http://www.mathworks.com/help/releases/R2015b/database/ug/datainsert.html) and [update](http://www.mathworks.com/help/releases/R2015b/database/ug/update.html) functions can export data in tabular, dataset, and structure arrays to databases.

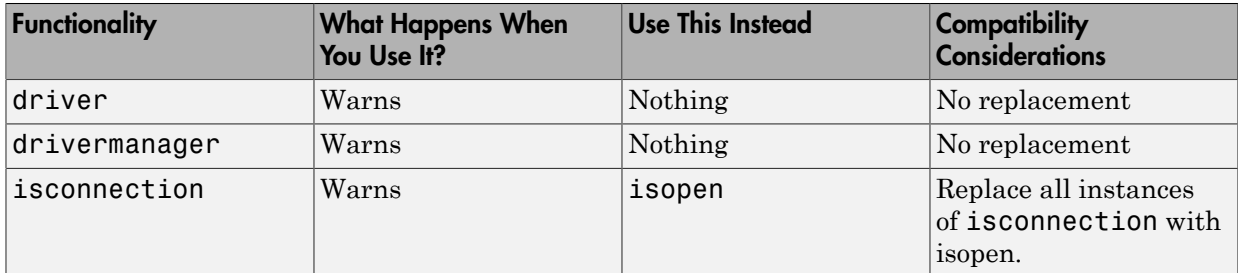

### <span id="page-19-3"></span>Functionality being removed or changed

### R2015a

<span id="page-20-0"></span>Version: 5.2.1

### R2014b

<span id="page-22-0"></span>Version: 5.2

New Features

### <span id="page-23-0"></span>**DatabaseDatastore** for applying **mapreduce** to data contained in relational databases

Create a [DatabaseDatastore](http://www.mathworks.com/help/releases/R2014b/database/ug/databasedatastore-object.html) to work with large amounts of data in relational databases. Write custom functions to implement mapreduce to process large amounts of data. To create a DatabaseDatastore, you must create a DatabaseDatastore object. This object is a type of datastore.

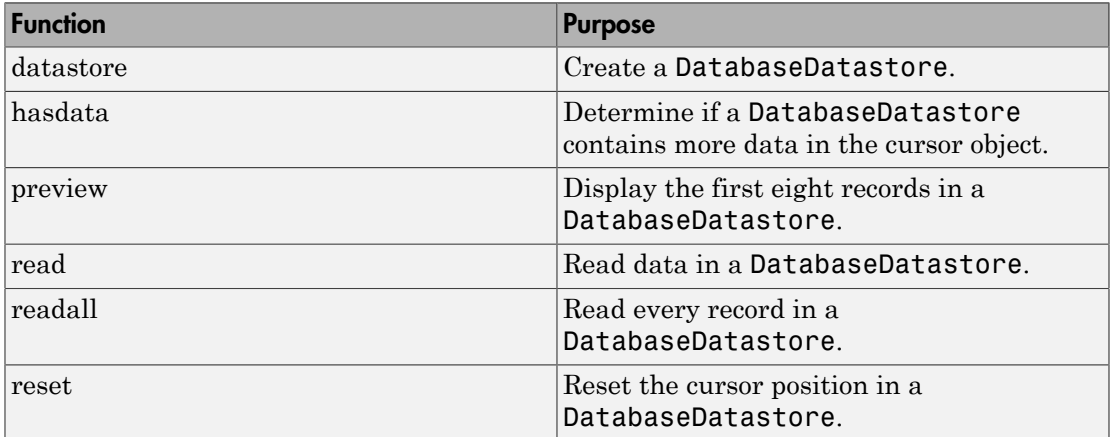

### <span id="page-23-1"></span>Scrollable cursors for accessing data using relative and absolute position inputs

Fetch data sequentially or scroll up or down in the data without executing the query again. Scrolling within the data offers advantages when you are working with a large data set. An advantage of scrollable cursors is reading data in the middle of a large data set using the cursor position offset.

Create a scrollable cursor using [exec.](http://www.mathworks.com/help/releases/R2014b/database/ug/exec.html) Retrieve data from a scrollable cursor using [fetch.](http://www.mathworks.com/help/releases/R2014b/database/ug/fetch.html) Use relative and absolute position inputs in fetch to retrieve data starting from a specific location in the data set.

### R2014a

<span id="page-24-0"></span>Version: 5.1

## R2013b

<span id="page-26-0"></span>Version: 5.0

New Features

### <span id="page-27-0"></span>Fast access to ODBC connections via a native ODBC driver

Support for native ODBC database connection for Windows  $^{\circledR}$  platforms. The native ODBC interface is available only for the command line. To use this interface, see [Using](http://www.mathworks.com/help/releases/R2013b/database/ug/using-native-odbc-connection.html) [the Native ODBC Database Connection.](http://www.mathworks.com/help/releases/R2013b/database/ug/using-native-odbc-connection.html) The native ODBC interface supports the following functions:

- [database](http://www.mathworks.com/help/releases/R2013b/database/ug/database.html)
- [fetch](http://www.mathworks.com/help/releases/R2013b/database/ug/fetch.html)
- [exec](http://www.mathworks.com/help/releases/R2013b/database/ug/exec.html)
- [insert](http://www.mathworks.com/help/releases/R2013b/database/ug/insert.html)
- [fastinsert](http://www.mathworks.com/help/releases/R2013b/database/ug/fastinsert.html)
- <span id="page-27-1"></span>• [close](http://www.mathworks.com/help/releases/R2013b/database/ug/close.html)

### **table** data type support

You can return a table data type rather than a cell array. Use the [setdbprefs](http://www.mathworks.com/help/releases/R2013b/database/ug/setdbprefs.html) command to set the database preference for the DataReturnFormat property to 'table'.

### R2013a

<span id="page-28-0"></span>Version: 4.1

New Features

### <span id="page-29-0"></span>**fetch** function accepts user-defined batch sizes

[setdbprefs](http://www.mathworks.com/help/releases/R2013a/database/ug/setdbprefs.html) is updated with new properties (FetchInBatches and FetchBatchSize) that support [fetch](http://www.mathworks.com/help/releases/R2013a/database/ug/fetch.html) when requesting large data.

# R2012b

<span id="page-30-0"></span>Version: 4.0

New Features

Bug Fixes

Compatibility Considerations

### <span id="page-31-0"></span>Database Explorer app for interactively exchanging data with databases

[dexplore](http://www.mathworks.com/help/releases/R2012b/database/ug/dexplore.html) starts Database Explorer, which is the Database Toolbox GUI for connecting to a database and importing data to the MATLAB workspace. Alternatively, you can start Database Explorer by selecting **Database Explorer** from the **Database Connectivity and Reporting** section of the **Apps** tab in the MATLAB Toolstrip.

### <span id="page-31-1"></span>Functionality Being Removed or Changed

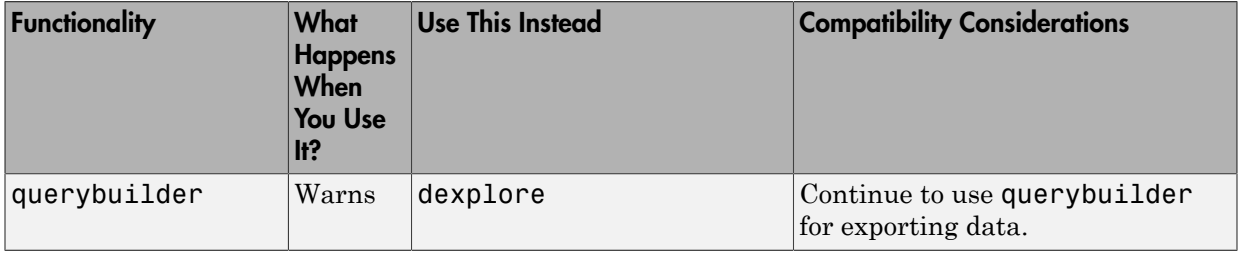

### R2012a

<span id="page-32-0"></span>Version: 3.11

New Features

### <span id="page-33-0"></span>Execute .SQL Files

The new [runsqlscript](http://www.mathworks.com/help/releases/R2012a/toolbox/database/ug/runsqlscript.html) function lets you execute SQL commands from a .SQL file on a connected database, and store the results in a cursor array. You can input the results from executing runsqlscript to functions that accept cursor array inputs.

### <span id="page-33-1"></span>Improvements to the Database Constructor

When using a JDBC driver, you can input individual connection properties to the database constructor, [database.](http://www.mathworks.com/help/releases/R2012a/toolbox/database/ug/database.html)

# R2011b

<span id="page-34-0"></span>Version: 3.10

New Features

Bug Fixes

Compatibility Considerations

### <span id="page-35-0"></span>Preferences Now Persistent Across MATLAB Sessions

The preferences you set using the Preference dialog box or the [setdbprefs](http://www.mathworks.com/help/releases/R2012a/toolbox/database/ug/setdbprefs.html) function now persist across MATLAB sessions.

### Compatibility Considerations

In releases before R2011b, if you changed your preferences during a MATLAB session, these preferences would not remain in the next MATLAB session.

### <span id="page-35-1"></span>Change in Behavior for the update Function

[update](http://www.mathworks.com/help/releases/R2012a/toolbox/database/ug/update.html) lets you update images, Booleans, doubles, and strings in a manner consistent with [fastinsert](http://www.mathworks.com/help/releases/R2012a/toolbox/database/ug/fastinsert.html).

### <span id="page-35-2"></span>Warning and Error ID Changes

Many warning and error IDs have changed from their previous versions. These warnings or errors typically appear during a function call.

### Compatibility Considerations

If using warning or error IDs, you might need to change the strings you use. For example, if you turned off a warning for a certain ID, the warning might now appear under a different ID. If you use a try/catch statement in your code, replace the old identifier with the new identifier. There is no definitive list of the differences, or of the IDs that changed.

### R2011a

<span id="page-36-0"></span>Version: 3.9

New Features

### <span id="page-37-0"></span>New datainsert Function Exports MATLAB Cell Array Data into a Database Table

The new [datainsert](http://www.mathworks.com/help/releases/R2012a/toolbox/database/ug/datainsert.html) function inserts data from the MATLAB workspace into a database table, much like the [fastinsert](http://www.mathworks.com/help/releases/R2012a/toolbox/database/ug/fastinsert.html) function. The new datainsert function is faster.

### R2010b

<span id="page-38-0"></span>Version: 3.8

New Features

### <span id="page-39-0"></span>Now Possible to Import Data into MATLAB Dataset Object

If you have Statistics Toolbox™ installed, you can now return a dataset object rather than a cell array. Use the setdbprefs command to set the database preference for the DataReturnFormat property to 'dataset'.

### R2010a

<span id="page-40-0"></span>Version: 3.7

New Features

### <span id="page-41-0"></span>New Connection Object Methods

Several new connection object methods provide database-specific information. The new methods are:

- [database.catalogs](http://www.mathworks.com/help/releases/R2012a/toolbox/database/ug/database.catalogs.html)
- [database.columns](http://www.mathworks.com/help/releases/R2012a/toolbox/database/ug/database.columns.html)
- [database.schemas](http://www.mathworks.com/help/releases/R2012a/toolbox/database/ug/database.schemas.html)
- [database.tables](http://www.mathworks.com/help/releases/R2012a/toolbox/database/ug/database.tables.html)

<span id="page-41-1"></span>See the individual reference pages for more information on how to use these methods.

### Enhanced Error Messages

New enhanced error messages provide more information about the error. For example, the 2009b error message Drivers not Found/Loaded is now Drivers not Found/ Loaded. Please verify that login information and database url are valid in 2010b. This error will appear when the driver input is valid but the database URL is invalid.

### <span id="page-41-2"></span>Improved Write Performance

New bulk insert code templates provide significant performance upgrades.

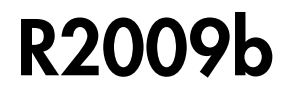

<span id="page-42-0"></span>Version: 3.6

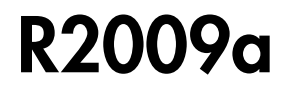

<span id="page-44-0"></span>Version: 3.5.1

### R2008b

<span id="page-46-0"></span>Version: 3.5

### R2008a

<span id="page-48-0"></span>Version: 3.4.1

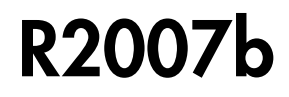

<span id="page-50-0"></span>Version: 3.4

### R2007a

<span id="page-52-0"></span>Version: 3.3

New Features

### <span id="page-53-0"></span>setdbprefs Accepts Structure Input

The setdbprefs function now accepts a structure as input. For example, you can run the following commands to assign values to s:

```
s.DataReturnFormat = 'numeric';
s.ErrorHandling = 'report';
```
You can also do this for other setdbprefs properties whose values you want to change. Then set the preferences using the values in s by running the command:

```
setdbprefs(s)
```
<span id="page-53-1"></span>For more information, see the [setdbprefs](http://www.mathworks.com/help/releases/R2012a/toolbox/database/ug/setdbprefs.html) reference page.

### Visual Query Builder Generated M-File Includes Placeholder for Password and Assigns Preferences to Structure

When you run a query in the Visual Query Builder and select **File** > **Generate M-File**, the resulting M-file now includes a placeholder string password in the database statement. If a password is required for the connection, such as for connections established via JDBC drivers, substitute the password for the password string. If no password is required, the M-file will run as is. For more information, see [About](http://www.mathworks.com/help/releases/R2012a/toolbox/database/ug/f7-33213.html#bq5djyp) [Generated Files.](http://www.mathworks.com/help/releases/R2012a/toolbox/database/ug/f7-33213.html#bq5djyp)

The generated M-file assigns values for the preferences to the structure s. For more information, see the [setdbprefs](http://www.mathworks.com/help/releases/R2012a/toolbox/database/ug/setdbprefs.html) reference page.

### <span id="page-53-2"></span>Preference Added for Temporary Registry Output; Ensures Full Output for getdatasources

When you use [getdatasources](http://www.mathworks.com/help/releases/R2012a/toolbox/database/ug/getdatasources.html) to view the data sources for your system, ensure that you view all data sources by specifying a temporary, writable, output directory using the new preference, TempDirForRegistryOutput. This is useful when you add data sources and do not have write access for the MATLAB current directory, where the toolbox temporarily writes ODBC registry settings. Without write access, getdatasources does not always return data sources you added. In that event, run [setdbprefs](http://www.mathworks.com/help/releases/R2012a/toolbox/database/ug/setdbprefs.html) to specify a value for the TempDirForRegistryOutput preference, where the value is the full path name to a directory for which you have write access.

### R2006b

<span id="page-54-0"></span>Version: 3.2

New Features

Bug Fixes

Compatibility Considerations

### <span id="page-55-0"></span>Enhanced fetch Combines exec with Existing fetch

The new function, database. fetch, executes the specified SQL query and imports results into the MATLAB workspace, given the connection handle conn. It is provided for convenience, to combine capabilities of the existing exec and cursor.fetch functions. In statements and code, do not specify database. fetch or cursor. fetch but rather, just specify fetch with the appropriate objects provided as arguments; the toolbox runs database.fetch or cursor.fetch as appropriate based on the arguments.

Unlike cursor. fetch, database. fetch does not return a cursor object on which you can run subsequent Database Toolbox functions, but rather returns all data to a MATLAB variable. For more information about database.fetch and how it differs from cursor.fetch, see the [fetch](http://www.mathworks.com/help/releases/R2012a/toolbox/database/ug/fetch.html) reference page, as well as the [database.fetch](http://www.mathworks.com/help/releases/R2012a/toolbox/database/ug/database.fetch.html) and [cursor.fetch](http://www.mathworks.com/help/releases/R2012a/toolbox/database/ug/cursor.fetch.html) reference pages.

### <span id="page-55-1"></span>Import Data from Multiple Resultsets

The new function, [fetchmulti,](http://www.mathworks.com/help/releases/R2012a/toolbox/database/ug/fetchmulti.html) imports data into the MATLAB workspace from multiple resultsets, which you retrieve via an exec call to a stored procedure that contains two or more select statements.

### <span id="page-55-2"></span>Run Stored Procedures to Return Output Parameters

The new function, [runstoredprocedure,](http://www.mathworks.com/help/releases/R2012a/toolbox/database/ug/runstoredprocedure.html) executes a stored procedure using input parameters specified in a cell array to return output parameters. This allows you to retrieve the value of a variable into a MATLAB variable. runstoredprocedure overcomes a limitation of exec; when you run a stored procedures via exec, you can only retrieve resultsets.

### <span id="page-55-3"></span>Specify Catalog and Schema Using Visual Query Builder

You can now specify the catalog and schema for a data source using the Visual Query Builder. The default is none, meaning you do not need to select values for them.

### <span id="page-55-4"></span>Preferences Option to Find Additional Data Sources

The new setdbrprefs option, UseRegistryForSources, instructs the Visual Query Builder to search the Microsoft Windows registry to find any ODBC data sources not uncovered using the system ODBC.INI.

### <span id="page-56-0"></span>MATLAB Change to Assignment of Nonscalar Structure Array Fields Might Impact Database Toolbox Users

In Version 7.3 (R2006b) of the MATLAB software, a change was made to how a nonscalar structure array field is assigned to a single MATLAB variable. For more information, see [Assigning Nonscalar Structure Array Fields to a Single Variable](http://www.mathworks.com/help/releases/R2012a/techdoc/rn/bqt6wls.html#bqw4r3x-1) in the MATLAB Release Notes.

### Compatibility Considerations

As a result of this change in the MATLAB software, you may need to modify your Database Toolbox M-files.

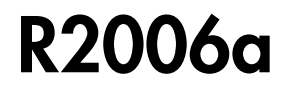

<span id="page-58-0"></span>Version: 3.1.1

### R14SP3

<span id="page-60-0"></span>Version: 3.1

New Features

### <span id="page-61-0"></span>fastinsert Function Added

There is a new function, [fastinsert,](http://www.mathworks.com/help/releases/R2012a/toolbox/database/ug/fastinsert.html) that you can use instead of the [insert](http://www.mathworks.com/help/releases/R2012a/toolbox/database/ug/insert.html) function to export data about three times more quickly than insert. It also allows exporting for all object types, so that any data you can retrieve from a database you now can export to the database, including binary objects.

While there are no known problems with fastinsert, if you receive unexpected results, return to using insert and [report the problem](http://www.mathworks.com/support/contact_us/ts/ebd/enhance_bug_doc_1.html) with fastinsert via Technical Support.

Note that the Visual Query Builder insert feature uses the insert function instead of fastinsert.

### <span id="page-61-1"></span>JDBC Drivers Now Supported for Visual Query Builder on Microsoft Windows Systems

You now can use the Visual Query Builder (VQB) with JDBC drivers on Windows platforms. Previously, only ODBC drivers were supported.

The [confds](http://www.mathworks.com/help/releases/R2012a/toolbox/database/ug/confds.html) function now displays an enhanced dialog box you use to define JDBC data sources. With it, you save and load data source information via MATLAB MAT-files.

<span id="page-61-2"></span>For details, see [Setting Up JDBC Data Sources](http://www.mathworks.com/help/releases/R2012a/toolbox/database/gs/braiey2-1.html#braiey2-24) in the Database Toolbox documentation.

### Define Data Sources from Within the Visual Query Builder

The Visual Query Builder now includes two new items under the **Query** menu:

- **Define ODBC Data Source**—Directly access your Windows ODBC Data Source Administrator dialog box where you define ODBC data sources.
- **Define JDBC Data Source**—Access the Define JDBC Data Source dialog box for defining JDBC data sources to use with the VQB. The function equivalent is confds. When you define a JDBC data source, the information is saved in a MAT-file so you can use it again in a later session. Later, open the MAT-file using the Define JDBC Data Source dialog box, or using setdbprefs('JDBCDataSourceFile','fullpathtomatfile').

For details, see [Configuring Your Environment](http://www.mathworks.com/help/releases/R2012a/toolbox/database/gs/braiey2-1.html) in the Database Toolbox documentation.

### <span id="page-62-0"></span>setdbprefs Function Enhanced

New arguments are supported for defining the JDBC data source MAT-file. For details, see the [setdbprefs](http://www.mathworks.com/help/releases/R2012a/toolbox/database/ug/setdbprefs.html) reference page.

### <span id="page-62-1"></span>Dynamically Add JDBC Drivers File

You can dynamically add a JDBC drivers file to the MATLAB Java $^\circ$  <code>classpath</code> using the MATLAB javaaddpath function. You can use this method instead of adding a pointer to the JDBC drivers file in your classpath.txt file. The advantage of using javaaddpath is that you do not have to restart the MATLAB software session after running the javaaddpath statement. The disadvantage is that this only applies to the current session and so you need to run the javaaddpath statement in each new session. For details, see [Setting Up JDBC Data Sources](http://www.mathworks.com/help/releases/R2012a/toolbox/database/gs/braiey2-1.html#braiey2-24) in the Database Toolbox documentation.

### <span id="page-62-2"></span>64-Bit FLOAT for Microsoft SQL Server Software Is Fully Supported

<span id="page-62-3"></span>You now can retrieve 64-bit FLOAT data using Microsoft SQL Server software.

### Generate M-File from VQB

After running a query using the Visual Query Builder, you can generate an M-file consisting of Database Toolbox functions that perform the query. This is useful if you know how to run queries with the VQB and want to determine the equivalent functions, particularly the SQL statements in exec and insert.

### <span id="page-62-4"></span>update Function Enhanced to Export Multiple Records

The update function has been enhanced so that you can export multiple records based on different where clauses. The number of where clauses must equal the number of records in the array of data you are exporting. For details, see the reference page for [update](http://www.mathworks.com/help/releases/R2012a/toolbox/database/ug/update.html).

### <span id="page-62-5"></span>logintimeout Function Now Supported on Linux Platforms

The  $\mathtt{logintimeout}$  function is now supported on  $\mathtt{Linux}^\circledast$  platforms.

### R14SP2

<span id="page-64-0"></span>Version: 3.0.2